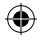

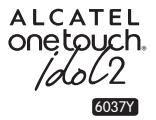

# Руководство пользователя

Спасибо за покупку ALCATEL ONETOUCH 6037Y. Мы надеемся, что вы будете наслаждаться высоким качеством мобильной связи.

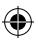

Дополнительную информацию об использовании телефона вы найдете в полном руководстве пользователя, которое можно скачать на сайте: www.alcatelonetouch.com. Там вы также можете задать интересующие вас вопросы в разделе FAQ, обновить программное обеспечение и т.д.

> **ALCATEL** onetouch.

Русский - CJB33F0ALBBA

EOS 3G\_6037Y\_QG\_RU\_140421.indd 1 2014/4/21 13:46:12

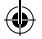

# Оглавление

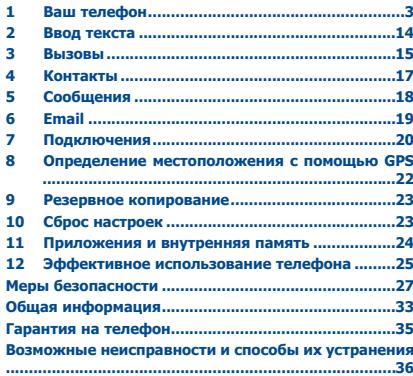

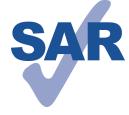

₩

Данный продукт отвечает соответствующим нормам значений SAR 2.0 Вт/кг. Предельную величину SAR вы можете найти на стр. 31 данного руководства.

www.sar-tick.com

В целях соблюдения требований по ограничению воздействия радиочастотного излучения рекомендуется использовать одобренные производителем аксессуары, такие как чехол, и держать устройство на расстоянии в 10 мм от вашего тела. Обратите внимание: в режиме ожидания данное устройство также является источником радиочастотного излучения.

### ЗАШИТА ВАШЕГО СЛУХА

Для предотвращения возможного повреждения слуха не следует слушать музыку на большой громкости в течение длительного времени. Будьте осторожны, поднося устройство к уху при включенной громкой связи.

# Ваш телефон..

#### LТ Клавиши и разъёмы

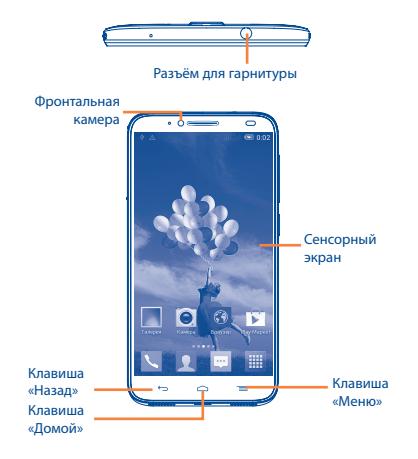

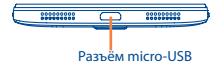

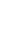

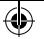

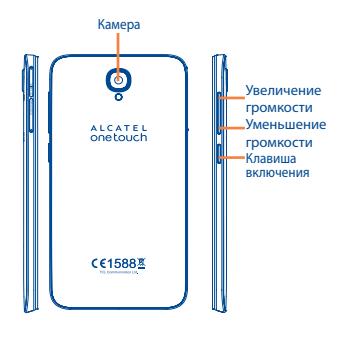

## **Клавиша «Меню»**

- **•** Нажмите для доступа к контекстному меню.
- **•** Нажмите и удерживайте, чтобы открыть список недавно использовавшихся приложений.

## **Клавиша «Домой»**

**•**  Если вы находитесь на экране приложения или каком-либо другом экране, нажмите на эту клавишу, чтобы вернуться на главный экран.

## **Клавиша «Назад»**

**•** Нажмите, чтобы вернуться на предыдущий экран или закрыть диалоговое окно, меню, панель уведомлений и т.д.

Эти три клавиши становятся видимыми только при включении подсветки экрана.

### **Клавиша включения**

- **•**  Короткое нажатие: заблокировать экран/ включить подсветку экрана.
- **•** Нажмите и удерживайте, чтобы включить телефон. Если телефон включён, то это действие приведёт к открытию меню, в котором вы можете выключить или перезагрузить телефон, а также перевести его в режим «В самолёте».
- **•** Нажмите и удерживайте клавишу включения и клавишу уменьшения громкости, чтобы сделать снимок экрана.
- **•** При поступлении входящего вызова нажмите, чтобы отключить звук сигнала входящего вызова.

### **Клавиши громкости**

- **•**  Во время активного вызова: регулировка громкости динамика или гарнитуры.
- **•** При воспроизведении музыки, видео и т.д.: регулировка уровня громкости.
- **•** При входящем вызове: отключение звука сигнала входящего вызова.
- **•** Нажмите для включения подсветки экрана, когда она тускнеет или гаснет во время разговора.

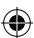

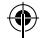

 $4\overline{ }$ 

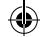

# **1.2 Перед началом работы**

## **1.2.1 Подготовка к работе**

Для осуществления вызовов вам необходимо вставить SIMкарту в телефон. Данный телефон поддерживает замену SIMкарт в «горячем» режиме: перед установкой или извлечением SIM-карты нет необходимости его выключать.

## **Установка и извлечение SIM-карты**

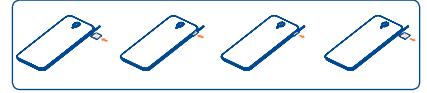

Перед тем, как установить или удалить SIM-карту, откройте крышку слота для SIM-карты, и закройте его после установки или извлечения SIM-карты.

### **Установка и извлечение microSD--карту**

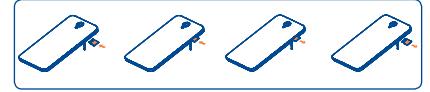

Перед тем, как установить или удалить microSD-карту, откройте крышку слота для SIM-карты, и закройте его после установки или извлечения microSD-карты.

### **Зарядка аккумулятора**

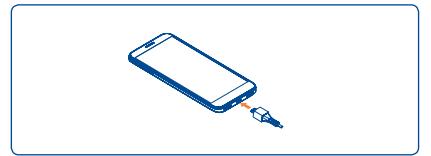

Подключите зарядное устройство к телефону и стандартной бытовой розетке переменного тока (220 В, 50 Гц), как показано на рисунке.

Если батарея устройства сильно разряжена, то индикатор процесса зарядки появится не сразу после подключения к зарядному устройству, а только после того, как уровень заряда батареи поднимется до уровня, достаточного для отображения индикатора. Для уменьшения энергопотребления после полного заряда аккумулятора отключите телефон от зарядного устройства; для экономии заряда батареи уменьшите длительность подсветки экрана, отключайте Wi-Fi, GPS, Bluetooth, а также приложения, если они не используются.

## **1.2.2 Включение телефона**

Удерживайте клавишу **Включения** до тех пор, пока не загорится подсветка экрана. На это может потребоваться несколько секунд.

### **Первичная настройка вашего телефона**

При первом включении телефона, вам необходимо настроить следующие параметры: язык, дата и время, Google аккаунт и т.д.

### **1.2.3 Выключение телефона**

Удерживайте клавишу **Включения** до тех пор, пока на экране не появится меню с параметрами телефона. Выберите пункт **Отключить питание**.

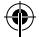

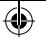

# **1.3 Главный экран**

Вы можете перенести любимые или часто используемые пункты меню (приложения, ярлыки, папки и виджеты) на Главный экран для быстрого доступа к ним. Скользите влево и вправо по Главному экрану для его полного просмотра. Нажмите клавишу «Домой» для возврата на Главный экран.

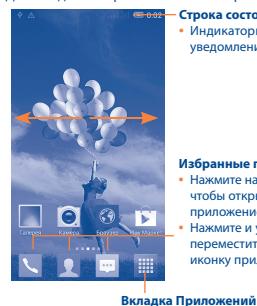

### **Строка состояния**

**Избранные приложения •**  Нажмите на одну из иконок, чтобы открыть соответствующее

**•**  Нажмите и удерживайте, чтобы переместить, скрыть или удалить иконку приложения

приложение

**•**  Нажмите, чтобы открыть главное

**•**  Индикаторы состояния/Панель уведомлений

# **Скольжение**

Скользите по экрану вверх-вниз и влево-вправо для прокрутки приложений, изображений, веб-страниц и т.д.

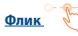

То же, что и скольжение, только с большей скоростью.

# **Уменьшение/Увеличение**

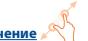

Коснитесь экрана двумя пальцами одной руки и, не отрывая их от экрана, сведите вместе или разведите в разные стороны, чтобы изменить масштаб веб-страницы или изображения.

### **Изменение ориентации экран**

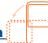

Для автоматического изменения ориентации экрана с книжной на альбомную переверните телефон набок.

### **1.3.2 Жесты**

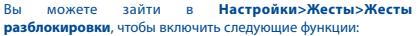

- **•**  Когда телефон находится в спящем режиме: Если блокировка экрана не установлена, дважды нажмите на экран, для доступа к главному экрану. Если блокировка экрана установлена, еще раз нажмите дважды, для включения подсветки и разблокируйте экран.
- **•**  Когда на дисплее телефона отображается главный экран или эран блокировки: нажмите дважды на главном экране, чтобы выключить подсветку и включить спящий режим.
- **•** Нарисуйте на экране спящего режима "С" для быстрого доступа к Камере.
- **•** Нарисуйте на экране спящего режима "М" для быстрого доступа к Музыке.

### **1.3.3 Строка состояния**

В строке состояния вы можете просмотреть иконки состояния телефона (с правой стороны) и уведомления (с левой стороны).

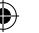

# **1.3.1 Использование сенсорного экрана**

меню

**Прикосновение:** 

Чтобы открыть приложение, просто коснитесь его.

**Нажатие и удержание**

Нажмите на Главный экран и удерживайте для доступа к настройкам обоев.

## **Перемещение**

Прикоснитесь к объекту и, не отрывая пальца, перетащите его на другое место.

8 and 20 January 2014 and 2014 and 2014 and 2014 and 2014 and 2014 and 2014 and 2014 and 2014 and 2014 and 201

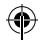

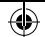

# **Иконки состояния**

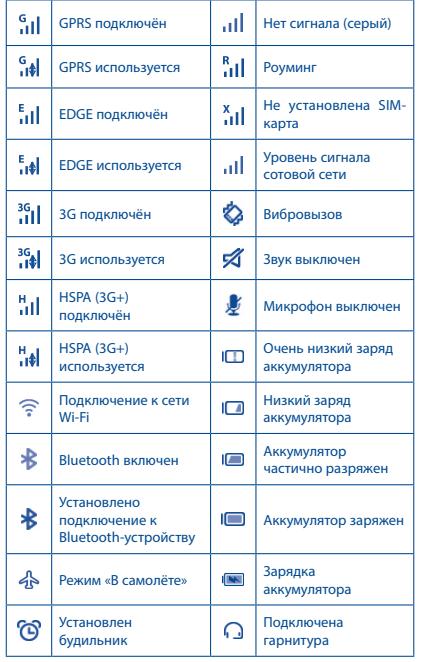

## **Иконки уведомлений**

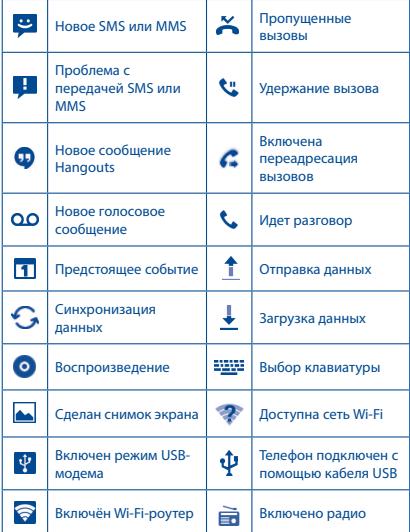

 $10$ 

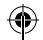

⊕

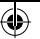

Нажмите и потяните вниз строку состояния для открытия панели быстрых настроек или панели уведомлений. Нажмите и потяните вверх для ее закрытия. При наличии уведомлений, чтобы перейти к панели быстрых настроек, просто потяните строку состояния вниз с помощью двух пальцев.

## **Панель быстрых настроек**

На панели быстрых настроек вы можете включить или отключить некоторые функции, а также изменить режим работы телефона.

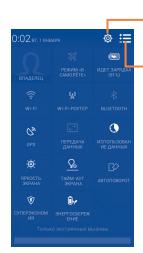

Нажмите, чтобы переключиться на панель уведомлений Нажмите для доступа к **Настройкам**, для настройки дополнительных опций

### **Панель уведомлений**

В панели уведомлений отображается информация о тех или иных событиях, происходящих или произошедших с вашим телефоном, например, уведомления о получении SMS и MMS, статус установки приложений и т.д.

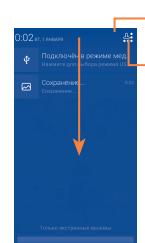

Нажмите, чтобы переключиться Нажмите иконку для очистки уведомлений (уведомления о некоторых фоновых процессах не будут удалены)

на панель быстрых настроек

### **1.3.4 Блокировка/разблокировка экрана**

Для защиты вашего телефона и личной информации, вы можете блокировать экран телефона с помощью графического ключа, PIN, пароля и т.д.

## **1.3.5 Настройка экрана**

### **Добавление**

Нажмите и удерживайте папку, приложение или виджет для активирования режима перемещения. Теперь вы можете перемещать элемент на любой из Главных экранов.

### **Перемещение**

Нажмите и удерживайте элемент (приложение, папку или виджет), который вы хотели бы переместить, затем переместите его на требуемое место и отпустите. Вы можете перемещать элементы на Главном экране и на панели Избранных приложений. Удерживайте элемент у левого или правого края экрана для того, чтобы переместить его на другой экран.

### **Удаление**

Нажмите и удерживайте элемент (приложение или виджет), который необходимо удалить. Потяните элемент вверх и поместите на иконку Удалить. После того, как элемент станет красным, отпустите его.

### **Создание папки**

Для улучшения организации элементов (ярлыков или приложений) на Главном экране, вы можете добавить их в папку, помещая один элемент на другой.

### **Настройка обоев**

Нажмите клавишу Меню = , затем нажмите Обои или нажмите и удерживайте пустое место на главном экране, чтобы настроить ваши обои.

### **1.3.6 Регулировка громкости**

Вы можете установить громкость вызова, мультимедиа и мелодии звонка с помощью клавиш **Увеличения/Уменьшения громкости** или в меню **Настройки > Звук**.

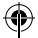

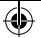

# **2 Ввод текста ��������������������**

# **2.1 Использование экранной клавиатуры**

## **Настройка экранной клавиатуры**

На Главном экране выберите **Настройки>Язык и клавиатура** и нажмите иконку Настроек справа от пункта **Клавиатура Android**.

### **Настройка ориентации экранной клавиатуры**

Для изменения ориентации экранной клавиатуры поверните телефон набок или возвратите его в вертикальное положение. Отключить или включить изменение ориентации экрана можно в меню **Настройки > Экран > Автоповорот**.

## **2.1.1 Клавиатура Android**

Нажмите, чтобы

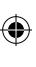

переключиться между режимами «abc/Abc». Нажмите и удерживайте, чтобы переключиться между режимами «abc/ABC».

Нажмите, чтобы переключиться между символьной и цифровой клавиатурой

Нажмите и удерживайте для доступа к настройкам клавиатуры; при наличии подключения к сети Интернет нажмите для доступа к голосовому вводу.

Нажмите и удерживайте, затем выберите символ/ смайл

# **2.2 Редактирование текста**

Вы можете редактировать текст, который вы ввели.

- **•** Чтобы начать редактирование текста, нажмите и удерживайте его. Также к редактированию текста можно перейти, нажав на него дважды.
- **•** Для изменения области выделения текста перемещайте маркеры, находящиеся с двух концов выделенной области.
- Доступны следующие опции: В**ыбрать все [** $\cong$  **, Вырезать**  $\Box$ **, Копировать и Вставить**  $\hat{=}$ .
- Нажмите на иконку  $\checkmark$  для завершения редактирования.

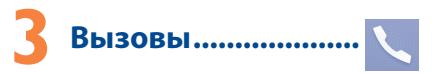

# **3.1 Осуществление вызова**

Нажмите  $\sim$  на Главном экране для перехода к приложению **Телефон**.

### **Панель набора**

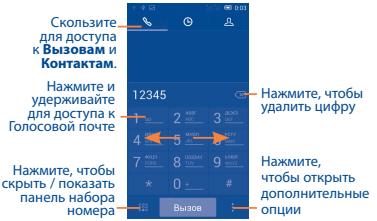

Чтобы совершить вызов, наберите номер на панели набора номера и нажмите клавишу **Вызов**. Также вы можете выбрать номер в меню **Контакты** или **Вызовы**, затем нажмите **Вызов** для осуществления вызова.

Набранный вами номер может быть сохранен в **Контактах**, нажмите на иконку и в открывшемся меню выберите пункт **Добавить в контакты.**

Для завершения вызова нажмите **Завершить**.

 $14$  and  $15$  and  $15$  and  $15$  and  $15$  and  $15$  and  $15$  and  $15$  and  $15$  and  $15$  and  $15$ 

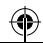

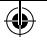

# **3.2 Принятие или отклонение вызова**

При поступлении входящего вызова, нажмите **Q** и потяните иконку вправо, чтобы ответить на вызов, влево для отклонения вызова, вверх, чтобы отклонить вызов и отправить сообщение.

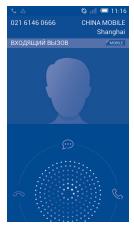

Для отключения мелодии входящего вызова, нажмите клавишу **увеличения/уменьшения громкости** или поверните телефон экраном вниз, если включена функция **Перевернуть для отключения звонка** . Чтобы включить эту функцию, перейдите в меню **Настройки > Жесты > Перевернуть для отключения звонка**.

# **3.3 Просмотр списка вызовов**

Для доступа к списку вызовов, находясь в приложении Телефон, нажмите иконку  $\bigodot$  на экране набора номера. В списке вызовов отображаются входящие, исходящие и пропущенные вызовы.

# **3.4 Настройки быстрого набора**

Для доступа к настройкам данной функции, находясь в приложении Телефон, нажмите иконкуи выберите пункт **Быстрый набор**, после чего выберите контакты, которые необходимо установить для быстрого набора на клавишах 2-9.

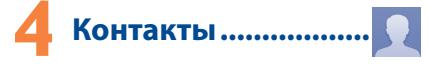

Вы можете просматривать или создать контакты на вашем мобильном телефоне, а также синхронизировать их с вашим аккаунтом Google или другими приложениями в Интернете или телефоне.

# **4.1 Добавление контакта**

На Главном экране нажмите **Контакты | в затем нажмите** иконку в списке контактов, чтобы создать новый контакт.

# **4.2 Импорт, экспорт и обмен контактами**

На экране Контакты, нажмите для открытия списка опций, выберите **Импорт/Экспорт**, затем выберите SIM-карта, Телефон, Хранилище или другие аккаунты (например gmail аккаунт).

Для того, чтобы импортировать/экспортировать один контакт с/на SIM-карту, выберите необходимый аккаунт и SIM-карту, затем выберите контакт, который вы хотите импортировать/ экспортировать. Для подтверждения нажмите  $\sqrt{ }$ .

Для того, чтобы импортировать/экспортировать все контакты с/на SIM-карту, выберите необходимый аккаунт и SIM-карту, выберите **Выбрать все** и нажмите иконку / для подтверждения.

Вы можете отправить один или несколько контактов, передав визитную карточку контакта по Bluetooth, Gmail и т.д.

Нажмите на контакт, которым вы хотите поделиться, нажмите и далее **Отправить** из экрана деталей контакта, затем выберите приложения для осуществления этого действия.

# **4.3 Синхронизация контактов с несколькими аккаунтами**

Контакты и другие данные могут быть синхронизированы с несколькими учётными записями в зависимости от приложений, установленных на телефоне.

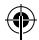

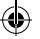

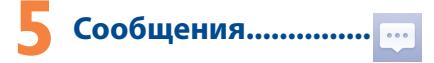

Вы можете создавать, редактировать, отправлять и получать SMS и MMS.

Для доступа к этой функции, нажмите на Главном экране.

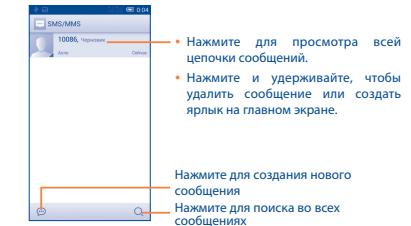

Все полученные или отправленные сообщения сохраняются в памяти телефона или на SIM-карте. Для просмотра сообщений, сохраненных на SIM-карте, нажмите  $\equiv$ на экране списка сообщений и выберите пункт **Настройки > Текстовые сообщения (SMS) > Сообщения на SIM-карте**.

### **Отправка текстового сообщения**

Ведите номер телефона или имя получателя в строке Кому или нажмите  $\Omega$ , чтобы добавить Получателя, нажмите на строку **Введите текст** для того, чтобы ввести текст сообщения. Нажмите иконку >, чтобы отправить текстовое сообщение. Вам необходимо выбрать SIM-карту, если установлены две SIM-карты.

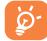

SMS, содержащее более 160 латинских или 70 кириллических букв, будет разделено на несколько сообщений. Специальные символы, например, ударение, также увеличивают размеры SMS, что может привести к отправке нескольких сообщений.

## **Отправка мультимедийного сообщения**

MMS позволяет отправлять видеоклипы, картинки, фотографии, слайды и звуки на другие мобильные устройства или адреса электронной почты.

SMS будет автоматически преобразовано в MMS при прикреплении к сообщению файлов (изображения, видео, аудио, слайды и т.д.) или вводе адреса электронной почты получателя в поле **Введите номер или имя получателя**.

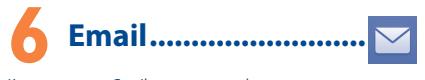

Кроме аккаунта Gmail, на своем телефоне вы можете настроить учётные записи электронной почты POP3, IMAP и Microsoft Exchange.

Для доступа к этой опции, нажмите **на Главном экране**, и затем выберите **Email**.

Пошаговый мастер поможет вам настроить учётную запись электронной почты.

- **•**  Введите адрес электронной почты и пароль учетной записи для настройки.
- **•**  Выберите **Далее**. Если введенная учетная запись не поддерживается вашим мобильным оператором, вам будет предложено выбрать Ручная установка. Или вы можете выбрать **Ручная установка** для ручного ввода настроек для входящих и исходящих сообщений электронной почты.
- **•**  Введите имя аккаунта, которое будет отображаться в исходящих сообщениях.
- **•** Для добавления еще одного аккаунта, нажмите клавишу **Меню** и **Настройки**. Нажмите **Добавить аккаунт**.

### **Создание и отправка электронных сообщений**

- Находясь в разделе Входящие, нажмите иконку  $\mathbb{F}$
- **•**  Введите адрес получателя в поле **Кому** .
- При необходимости, нажмите клавишу **Меню**  $\equiv$  и далее **Копия/Скрытая копия,** чтобы добавить копию или скрытую копию.
- **•**  Введите тему и текст сообщения.
- **Нажмите клавишу Меню <b>, затем Прикрепить файл** чтобы добавить вложение.
- Нажмите >, чтобы отправить сообщение.
- **•**  Если вы не хотите отправлять сообщение прямо сейчас, нажмите клавишу **Меню** и далее **Сохранить черновик** или нажмите клавишу **Назад**, чтобы сохранить копию.

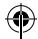

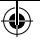

# **7 Подключения ����������������**

Для подключения к Интернету вы можете использовать сети GPRS/EDGE/3G или Wi-Fi.

# **7.1 Подключение к Интернету**

# **7.1.1 GPRS/EDGE/3G**

При первом включении телефона с установленной SIM-картой начнется автоматическая настройка сервисов: GPRS, EDGE или 3G. Если вы не подключены к сети, нажмите **на на панели** быстрых настроек.

Чтобы проверить какую сеть вы используете, нажмите **Настройки > Еще... > Мобильная сеть > Точки доступа (APN)**  или **Операторы связи.**

### **7.1.2 Wi-Fi**

Используя Wi-Fi, вы можете подключиться к Интернету, если ваш телефон находится в зоне действия беспроводной сети. Вы можете использовать Wi-Fi без SIM-карты.

### **Включение Wi-Fi и подключение к беспроводной сети**

- Нажмите **О.** на панели быстрых настроек для доступа к **Настройкам**.
- Нажмите на переключатель **в наших** в строке Wi-Fi, чтобы включить/отключить Wi-Fi.
- **•** Нажмите на пункт **Wi-Fi**. Вашему вниманию будет представлен список доступных сетей Wi-Fi.
- **•**  Нажмите на сеть Wi-Fi, к которой вы хотите подключиться. Если выбранная вами сеть защищена, вам необходимо ввести пароль или другие сведения (Вы можете связаться с оператором сети для подробной информации). Для завершения нажмите **Подключиться**.

# **7.2 Браузер.......................................**

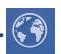

Браузер предназначен для просмотра веб-страниц в сети Интернет.

Для доступа к этой функции, нажмите **НА** с Главного экрана, затем нажмите иконку Браузера .

## **Открытие веб-страницы**

Находясь в Браузере, нажмите на адресную строку в верхней части экрана, введите адрес нужной вам страницы и нажмите на клавиатуре клавишу .

# **7.3 Подключение к компьютеру**

С помощью кабеля USB, вы можете передавать мультимедийные и другие файлы между вашим телефоном и компьютером.

Перед использованием MTP или PTP вам необходимо вначале включить **Отладку по USB**, нажмите **Настройки>О телефоне**, затем нажмите **Номер сборки** 7 раз. После этого нажмите **Настройки>Для разработчиков>Отладка по USB**.

## **Подключение вашего телефона к компьютеру:**

- С помощью кабеля USB, поставляемого в комплекте с телефоном, вы может подключить телефон к порту USB вашего компьютера. Вы получите уведомление о подключении.
- При использовании телефона в режиме медиаустройства (MTP) или камеры (PTP) подключение будет установлено автоматически.

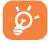

Для операционной системы Microsoft Windows XP вам потребуется загрузить и установить на ваш компьютер приложение Windows Media Player 11, которое можно загрузить по ссылке: http://windows.microsoft.com/ru-RU/windows/ download-windows-media-player.

Доступ ко всем загруженным файлам вы можете получить с помощью приложения **Файлы**. Используя это приложение, вы можете просматривать мультимедийные файлы (видео, фото, музыка и другие), переименовывать файлы, устанавливать приложения на ваш телефон и т.д.

# **7.4 Режим модема**

Вы можете осуществлять доступ в Интернет, используя Ваш телефон в качестве модема при подключении через кабель USB. Также Вы можете использовать Ваш телефон в качестве мобильного Wi-Fi-роутера, к которому можно подключить до 8 устройств одновременно.

### **Подключение USB или Точки доступа Wi-Fi**

- **•** Подключите телефон к компьютеру с помощью кабеля USB.
- Нажмите **О.** на панели быстрых настроек для доступа к **Настройкам**.
- **•** Нажмите **Ещё... > Режим модема**.
- **•** Для включения данной функции поставьте галочку напротив пункта **USB-модем** или сдвиньте переключатель напротив пункта **Wi-Fi-роутер**.

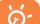

Использование данных функций может повлечь за собой дополнительные финансовые затраты. Дополнительная плата может взиматься оператором при нахождении в роуминге. Вы можете проверить статистику использования услуг передачи данных в меню **Настройки > Использование данных**.

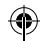

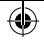

# **8 Определение местоположения с помощью GPS.........**

Для использования глобальной системы позиционирования (GPS):

- Нажмите **О** на панели быстрых настроек для доступа к **Настройкам**.
- **•** Нажмите **Моё местоположение.**
- **•**  Включите **По спутникам GPS**

После открытия карты, вы можете определить ваше местоположение:

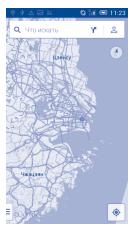

Используйте встроенный в телефон приёмник GPS для определения своего местоположения с точностью до нескольких метров. При первом запуске телефону может потребоваться до 5 минут на определение вашего местоположения. При этом телефон должен находиться под открытым небом и не должен перемещаться. В дальнейшем ваше местоположение будет определяться в течение 20-40 секунд, однако и в этом случае телефон должен находиться под открытым небом. Затем вы можете запустить навигацию для поиска нужного местоположения.

# **9 Резервное копирование...................**

Этот телефон позволяет создавать резервные копии настроек телефона и данных приложений на серверах Google, используя ваш аккаунт Google.

При замене телефона резервные копии настроек и данных будут установлены на ваш новый телефон при первом же подключении к аккаунту Google.

Для использования этой функции:

- Нажмите **О** на панели быстрых настроек для доступа к **Настройкам**.
- **•** Нажмите **Восстановление и сброс > Резервирование данных,** поставьте галочку.

Данная функция позволяет создавать резервные копии большого числа настроек и данных, включая ваши пароли Wi-Fi, закладки, список установленных приложений, слова, добавленные в словарь с экранной клавиатуры, и многое другое. Отключение данной функции останавливает резервное копирование настроек, при этом все резервные копии настроек, созданные ранее, будут удалены с серверов Google.

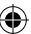

# **10 Сброс настроек........**

Чтобы воспользоваться этой функцией:

- Нажмите **О.** на панели быстрых настроек для доступа к **Настройкам**.
- **•** Перейдите в меню **Восстановление и сброс > Сброс настроек**
- **•** Нажмите **Сброс настроек > Удалить всё**

Сброс настроек приведёт к удалению всей личной информации из внутренней памяти телефона, включая информацию об аккаунтах Google и других аккаунтах, ваши системные настройки и настройки приложений, а также все загруженные приложения. Если вам нужно сохранить содержимое в память телефона, пожалуйста, поставьте галочку **Резервирование данных**.

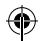

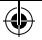

Если вы не можете включить ваш телефон, существует другой способ для сброса настроек телефона до заводских. Нажмите и улерживайте олновременно клавиши Увеличения громкости и Включения ло тех пор. пока не загорится экран.

# Приложения и внутренняя **ПАМЯТЬ** .....................

#### Приложения H.L

Для вашего удобства в этом телефоне уже предустановлены приложения Google, а также приложения лругих разработчиков.

Благодаря этим приложениям вы можете:

- Общаться с друзьями
- Обмениваться сообщениями и электронной почтой
- Определять своё местоположение, просматривать ситуацию на лорогах, а также получать информацию лля навигации к месту вашего назначения
- Загружать другие приложения из Google Play Маркет.

Лополнительную информацию об этих приложениях вы можете найти в полном руковолстве пользователя на сайте: www.alcatelonetouch.com

# 11.2 Внутренняя память

Перейдите в меню Настройки > Память для просмотра объема внутренней памяти, используемого приложениями, их компонентами, постоянными и временными данными.

Вся музыка, картинки, приложения и личные файлы будут сохранены во внутренней памяти телефона.

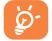

При появлении предупреждающего сообщения о том, что память телефона заполнена, вы должны освободить место, удалив неиспользуемые приложения, загруженные файлы и т.д.

# В Эффективное **ИСПОЛЬЗОВАНИЕ** телефона.................

Бесплатное программное обеспечение вы можете найти на нашем сайте: www.alcatelonetouch.com.

#### **Программа ONETOUCH Center**  $12.1$

Программа ONETOUCH Center включает в себя:

• Контакты

Позволяет создавать резервные копии контактов, так что вам не прилется больше беспокоиться о потере, поломке или смене телефона.

• Сообшения

Позволяет забыть о кропотливом вводе текста на клавиатуре. Все ваши сообшения будут легко доступны и хорошо организованы.

## • Фото

Позволяет с лёгкостью передавать фотографии между компьютером и телефоном, а также создавать на их основе альбомы.

• Видео

Позволяет загружать видео с компьютера для воспроизведения и хранения на вашем мобильном устройстве.

• Музыка

Позволяет с лёгкостью управлять библиотекой и наслажлаться вашей любимой музыкой.

• Приложения

Позволяет экспортировать и устанавливать на телефон мобильные приложения.

• Резервное копирование

Позволяет создать резервные копии контактов, сообщений, календаря, фотографий и приложений и, при необходимости. восстанавливать эти данные из резервной копии.

Поддерживаемые операционные системы Microsoft Windows XP/Vista/7/8.

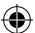

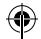

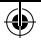

# **12.2 Обновления**

Используя программу Mobile Upgrade или FOTA Upgrade, вы можете обновлять программное обеспечение с вашего компьютера.

## **12.2.1 Программа Mobile Upgrade**

Загрузите программу Mobile Upgrade с веб-сайта ALCATEL ONETOUCH (www.alcatelonetouch.com) и установите на ПК. Запустите приложение и обновите программное обеспечение вашего телефона следуя инструкции (используйте руководство пользователя на данное обновление). На ваш телефон будет установлена последняя версия программного обеспечения.

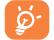

После обновления все личные данные будут безвозвратно утеряны. Перед обновлением рекомендуется сделать резервную копию ваших личных данных с помощью программы ONETOUCH Center.

## **12.2.2 Программа FOTA Upgrade**

Используя программу FOTA Upgrade, Вы можете обновить программное обеспечение на вашем мобильном телефоне.

Для доступа к **Обновлению системы**, откройте **Настройки > О телефоне > Обновление ПО (FOTA)**. Выберите **Поиск обновлений** и телефон начнет автоматический поиск последней версии программного обеспечения. Если вы хотите обновить систему, пожалуйста, нажмите клавишу **Загрузить**, после этого нажмите **Установить** для завершения обновления. Теперь на вашем телефоне установлена последняя версия программного обеспечения.

Перед поиском обновлений Вам необходимо включить передачу данных. Настройки интервала автоматического обновления и напоминания об обновлении также доступны после перезагрузки телефона.

Если вы включили Ежедневную автопроверку обновлений, то при обнаружении новой версии программного обеспечения на панели уведомлений появится иконка  $\blacklozenge$ . Нажмите на нее для начала процесса обновления.

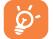

Во время загрузки обновления FOTA, чтобы избежать ошибок в поиске пакета обновления, не меняйте место хранения по умолчанию.

# **Меры безопасности............**

Перед началом эксплуатации телефона внимательно прочитайте эту главу. Производитель не несет ответственности за ущерб, причиненный в результате эксплуатации телефона, не соответствующей правилам, приведённым в данном руководстве.

### **• МЕРЫ БЕЗОПАСНОСТИ В АВТОМОБИЛЕ:**

Проведенные исследования показали, что использование мобильного телефона в движущемся транспортном средстве представляет реальную угрозу, даже при использовании громкой связи (специального автомобильного набора, гарнитуры «наушник-микрофон» и т.д.), и поэтому мы настоятельно рекомендуем водителям пользоваться телефоном только во время остановок.

Находясь за рулем, не используйте свой телефон и наушники для прослушивания музыки или радио. Такое использование наушников потенциально опасно, а в некоторых регионах даже официально запрещено.

Включенный телефон излучает электромагнитные волны, которые могут создавать помехи работе электронных систем автомобиля, таких как система антиблокировки тормозов (ABS) или надувные подушки безопасности (Airbag). Во избежание проблем рекомендуется:

- не помещать телефонный аппарат на приборную доску и вблизи подушек безопасности,
- выяснить у поставщика или изготовителя автомобиля, насколько надежно защищены от помех его электронные системы.

#### **• УСЛОВИЯ ЭКСПЛУАТАЦИИ:**

Рекомендуется время от времени выключать телефон, чтобы улучшить его работу.

Всегда выключайте телефон перед посадкой в самолет.

Не включайте телефон на территории медицинских учреждений, кроме специально отведенных мест. Мобильные телефоны, как и многие другие бытовые приборы, могут создавать помехи в работе электрических и электронных устройств, использующих радиочастоты.

Строго соблюдайте правила использования мобильных телефонов, вывешенные на складах ГСМ, бензозаправочных станциях, химических заводах или в любом ином месте, где имеется риск взрыва. Строго соблюдайте правила использования мобильных телефонов, вывешенные на складах ГСМ, бензозаправочных станциях, химических заводах или в любом ином месте, где имеется риск взрыва.

Следите за тем, чтобы включенный телефон находился на расстоянии не менее чем 15 см от медицинских приборов, таких как кардиостимулятор, инсулиновый инжектор и т.д. При разговоре всегда держите телефон со стороны, противоположной кардиостимулятору или слуховому аппарату, если вы ими пользуетесь.

Во избежание негативных воздействий на слух сначала примите входящий звонок нажатием клавиши и только затем подносите телефон к уху. Кроме того, при пользовании громкой связью не подносите телефон близко к уху, поскольку громкий звук может повредить слух.

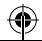

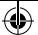

Не позволяйте детям использовать телефон и/или играть с телефоном и аксессуарами без присмотра взрослых.

Обратите внимание, что ваш телефон является цельным устройством: задняя крышка и аккумулятор не являются съемными. Не пытайтесь разобрать телефон, так как в этом случае гарантия качества устройства аннулируется. Также попытка разобрать телефон может вызвать повреждение аккумулятора, что может привести к утечке веществ, которые могут вызвать аллергическую реакцию.

Бережно обращайтесь со своим телефоном и храните его в чистом, незапыленном месте.

Защищайте телефон от воздействия неблагоприятных внешних условий (влажности, дождя, попаданий жидкости внутрь, пыли, морского воздуха и т.п.). Производитель рекомендует эксплуатировать телефон при температуре от -10°C до +55°C.

При температуре свыше +55°C изображение на экране может выглядеть смазанным. Это временная проблема, не представляющая опасности.

Вызов экстренных служб может быть недоступен в некоторых сетях. Никогда не полагайтесь только на свой мобильный телефон в экстренных случаях.

Не вскрывайте, не разбирайте и не пытайтесь отремонтировать телефон самостоятельно.

Берегите его от падений или других сильных динамических воздействий. Не используйте телефон, если стеклянный экран повреждён, поцарапан или разбит, чтобы избежать травм.

Не наносите краску на телефон.

Пользуйтесь только теми аккумуляторами, зарядными устройствами и аксессуарами, которые рекомендованы компанией TCT Mobile Limited, а также ее филиалами, и совместимы с вашей моделью телефона. Компания TCT Mobile Limited и ее филиалы не несут ответственности за ущерб, вызванный использованием нерекомендованных аккумуляторов или зарядных устройств.

Не забывайте делать резервные копии или сохранять в письменном виде все важные сведения, хранящиеся в телефоне.

Некоторые люди под действием вспышек света, производимых видеоиграми, могут быть склонны к приступам эпилепсии, временным помутнением сознания или провалам в памяти. Такие симптомы могут проявиться у человека, ранее их не испытывавшего. Если в вашей семье наблюдались такие случаи, проконсультируйтесь с врачом, прежде чем играть в видеоигры на своем телефоне или использовать другие его функции, производящие яркие вспышки света.

Родители должны присматривать за детьми, когда они играют в видеоигры или используют функции мобильного телефона с яркими световыми эффектами. Если возникают следующие симптомы: конвульсии, глазные и мышечные судороги; потеря сознания, неконтролируемые движения и потеря ориентации, необходимо прекратить игру, отключить световые эффекты на мобильном телефоне и проконсультироваться с врачом. Чтобы предотвратить появление подобных симптомов, примите следующие меры:

- Не играйте в игры и не используйте яркие световые эффекты на телефоне, если вы устали и нуждаетесь в отдыхе.

- Ежечасно делайте 15-минутные паузы.

- Играйте в хорошо освещенном помещении.
- Всегда держите телефон на достаточном расстоянии от глаз.
- Почувствовав тяжесть в руках и запястьях, сразу прекратите игру и не возобновляйте ее в течение нескольких часов.
- Если тяжесть в руках, запястьях и предплечьях не проходит, прекратите играть и обратитесь к врачу.

Когда вы играете в игры на вашем телефоне, вы можете испытывать временный дискомфорт в ладонях, руках, плечах, шеи или других частях вашего тела. Следуйте инструкциям, данным выше, чтобы избежать скелетно-мышечных расстройств.

## **ЗАЩИТА ВАШЕГО СЛУХА**

Для предотвращения возможного повреждения слуха не следует слушать музыку на большой громкости в течение длительного времени. Будьте осторожны, поднося устройство к уху при включенной громкой связи.

### **• НЕПРИКОСНОВЕННОСТЬ ЧАСТНОЙ ЖИЗНИ:**

Вы должны соблюдать законы и правила, относящиеся к фотографированию и записи звука с помощью мобильного телефона. В соответствии с этими законами и правилами, в некоторых странах может быть строго запрещено фотографирование людей и запись их высказываний для последующего воспроизведения и распространения. Это считается вторжением в их частную жизнь. Владелец телефона обязан соблюдать права других людей на частную жизнь и спрашивать разрешение на запись частных и конфиденциальных переговоров, а также фотосъемку частных лиц. Оператор связи, а также производители, поставщики и продавцы отказываются от любой ответственности,

связанной с незаконным использованием вашего телефона.

#### **• АККУМУЛЯТОР:**

Обратите внимание, что ваш телефон является цельным устройством: задняя крышка и аккумулятор не являются съемными. Соблюдайте следующие меры предосторожности:

- Не пытайтесь открыть заднюю крышку,
- Не пытайтесь извлечь, заменить или открыть аккумулятор,

- Не пытайтесь производить какие-либо действия с задней крышкой телефона,

- не бросайте аккумулятор в огонь или в бытовой мусор, не подвергайте его воздействию температур свыше +60°С.

Телефон вместе с установленной в него аккумуляторной батареей является цельным устройством, так что выбрасывая его, соблюдайте действующее в вашей стране законодательство по охране окружающей среды.

Этот знак на вашем телефоне, аккумуляторе и различных

аксессуарах обозначает, что после того, как вы перестали ими пользоваться и хотите их выбросить, эти устройства нужно

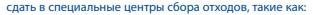

- городские свалки, снабженные специальными баками для сбора данных устройств

- баки для сборки электронных отходов в пунктах продажи.

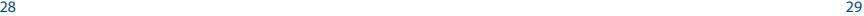

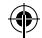

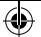

Впоследствии эти отходы будут переработаны, что позволит избежать выбросов вредных веществ в окружающую среду, а также повторно использовать материалы, содержащиеся в переработанных устройствах. **В странах Европейского Союза:**

Центры сбора электронных отходов доступны для всех и бесплатны. Любая аппаратура, помеченная таким знаком, должна быть сдана в центры сбора.

#### **В странах, не входящих в Европейский Союз:**

Если в вашей стране существуют соответствующие центры сбора и переработки электронных отходов, помеченная этим знаком аппаратура не должны выкидываться с бытовым мусором, а должна сдаваться в эти центры сбора для дальнейшей переработки.

**ОСТОРОЖНО:** СУЩЕСТВУЕТ РИСК ВЗРЫВА, ЕСЛИ АККУМУЛЯТОРНАЯ БАТАРЕЯ ЗАМЕНЕНА БАТАРЕЕЙ НЕВЕРНОГО ТИПА. УТИЛИЗИРУЙТЕ ИСПОЛЬЗОВАННЫЕ БАТАРЕИ В СООТВЕТСТВИИ С ИНСТРУКЦИЯМИ.

### **• ЗАРЯДНЫЕ УСТРОЙСТВА**

Зарядные устройства, предназначенные для вашего телефона, работают при температурах от 0°С до +40°С.

Они полностью отвечают стандартам безопасности, установленным для информационно-технологического и офисного оборудования. Они также соответствуют директиве 2009/125/EC. Из-за различий в спецификациях на электротехническое оборудование, действующих в разных странах, приобретенное в одной стране зарядное устройство может не работать в другой стране. Использовать зарядные устройства для посторонних целей запрещается.

### **• ЭЛЕКТРОМАГНИТНОЕ ИЗЛУЧЕНИЕ:**

Гарантия соответствия международным стандартам (ICNIRP) и европейской директиве 1999/5/СЕ (R&TTE) является обязательным условием для выпуска на рынок любой модели мобильного телефона. Главное требование этих стандартов и директив состоит в защите здоровья и обеспечении безопасности потребителей и окружающих их людей.

ДАННОЕ УСТРОЙСТВО СООТВЕТСТВУЕТ МЕЖДУНАРОДНЫМ СТАНДАРТАМ, РЕГЛАМЕНТИРУЮЩИМ ПРЕДЕЛЬНЫЕ УРОВНИ ВОЗДЕЙСТВИЯ РАДИОВОЛН НА ЧЕЛОВЕКА

Данное мобильное устройство является передатчиком и приемником радиосигнала. Его конструкция исключает превышение предельных уровней воздействия радиоволн (радиочастотных электромагнитных полей), установленных международными стандартами. Стандарты были разработаны независимой научно-исследовательской организацией (ICNIRP) с целью обеспечения безопасности всех лиц, независимо от возраста и состояния здоровья.

В стандартах, определяющих допустимый уровень воздействия радиоволн, используется показатель, именуемый удельным коэффициентом поглощения электромагнитной энергии (Specific Absorption Rate, или SAR). Для мобильных устройств установлено предельное значение SAR, равное 2 Вт/кг.

Испытания для измерения SAR проводятся для стандартных рабочих положений устройства, при которых мощность излучения устройства находится на самом высоком сертифицированном уровне, во всех диапазонах рабочих частот. Максимальное значение SAR в соответствии со стандартами ICNIRP для данной модели устройства составляет:

### **Максимальное значение SAR для данной модели и условия, при которых оно было зарегистрировано**

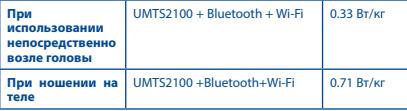

Во время использования фактическое значение SAR для данного устройства, как правило, находится значительно ниже его максимальных значений. Это происходит потому, что телефон автоматически выбирает минимальный уровень мощности, достаточный для надежного соединения с сетью. Чем ниже выходная мощность устройства, тем ниже значение SAR. Измерение значения SAR во время ношения устройства на теле было проведено на расстоянии 10 мм от тела. Для обеспечения требуемого уровня SAR устройство должно находится не менее, чем на данном .<br>расстоянии от вашего тела.

Если вы используете не утверждённые производителем аксессуары, убедитесь, что они не содержат металлических компонентов и обеспечивают расположение устройства на указанном расстоянии от тела. Всемирная Организация Здравоохранения и Управление по контролю качества продуктов и лекарств США заявили, что если люди хотят снизить уровень воздействия радиоизлучения, им рекомендуется использовать устройства громкой связи, чтобы держать телефон вдали от головы и тела во время телефонных вызовов, а также уменьшить время использования телефона.

### Дополнительную информацию вы можете найти на сайте: www.alcatelonetouch.com

Дополнительную информацию о воздействии электромагнитных полей на человеческий организм можно получить на сайте: http://www.who. int/peh-emf.

Ваш телефон оснащен встроенной антенной. Чтобы обеспечить максимальное качество работы телефона, не прикасайтесь к ней и предохраняйте ее от повреждений.

Поскольку мобильный телефон является многофункциональным устройством, его можно использовать на большом расстоянии от головы. Мобильное устройство так же можно использовать с наушниками или с кабелем USB. Если вы используете другие аксессуары убедитесь, что они не содержат металлических компонентов; держите телефон на расстоянии минимум 10 мм от вашего тела.

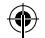

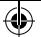

### • ЛИЦЕНЗИОННАЯ ИНФОРМАЦИЯ

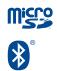

Логотип microSD является товарным знаком.

Товарный знак и эмблемы Bluetooth принадлежат корпорации Bluetooth SIG, и любое их использование компанией TCT Mobile Limited и ее филиалами осуществляется в рамках соответствующей лицензии. Лругие товарные знаки и названия пролуктов являются собственностью соответствующих владельцев.

# **ALCATEL ONETOUCH 6037Y Bluetooth Declaration ID B021405**

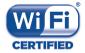

Логотип Wi-Fi является сертификационным знаком Wi-Fi Alliance.

Google, логотип Google Iogo, Android, логотип Android, Google Search ™, Google Maps™, Gmail ™, YouTube, Google Play Store. Google Latitude ™ и Hangouts ™ являются торговыми марками Google Inc.

Логотип «робот Android» воспроизведен или изменен из созданной и распространяемой работы Google, и используется согласно условиям, описанным в лицензии Creative Commons Attribution 3.0 (текст которой можно посмотреть в меню Правовая информация Google в Настройки > О телефоне > Правовая информация) (1). Вы приобрели продукт, который использует программы с

открытым исходным кодом (http://opensource.org/): mtd. msdosfs. netfilter/iptables и initrd в коде объектов и других программ с открытым исхолным колом лицензированных пол GNU General Public License и Apache License.

Мы обязуемся предоставить копии соответствующих открытых исхолных колов по вашему запросу в течении 3 лет с момента выпуска данного продукта компанией ТСТ.

Вы также можете загрузить исходные коды с веб-сайта http://sourceforge.net/projects/alcatel/files/. Исхолный кол предоставляется бесплатно при скачивании из Интернета.

 $(1)$ Зависит от страны

32

# Общая информация ............

- Annec в Интернете: www.alcatelonetouch.com
- Номер горячей линии: см. брошюру «TCT Mobile Services» или информацию на нашем веб-сайте.
- Адрес: к. 1910-12А Тауэр 3, 33 Кэнтон Роад Тсим Ша Тсуи, Ковлун, Гонконг Сити, Китай

Кроме того, на нашем сайте вы можете просмотреть раздел «Часто задаваемые вопросы» или задать вопрос, связавшись с нами напрямую по электронной почте, или задать вопрос, связавшись с нами напрямую по электронной почте.

Электронная версия данного руководства пользователя на английском и других языках доступна на нашем сайте: www.alcatelonetouch.com

Ваш телефон является аппаратом, предназначенным для передачи и приема телефонных вызовов. Он работает в сетях GSM с диапазонами 850/900/1800/1900 МГц или UMTS с диапазонами 900/2100 MF(i)

# CE1588

Данный телефон соответствует основным требованиям и соответствующим предписаниям директивы 1999/5/СЕ. С полным вариантом текста «Заявления о соответствии» для вашего телефона можно ознакомиться на веб-сайте: www.alcatelonetouch.com.

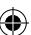

### Зашита от кражи (1)

Ваш мобильный телефон имеет идентификационный номер IMEI\* (серийный номер продукта). Этот номер указан на наклейке на упаковке и записан в память телефона. Чтобы узнать номер IMEI .<br>вашего телефона, с помошью номеронабирателя введите код \* # 06 # и сохраните этот номер в безопасном месте. Он может понадобиться для обращения в правоохранительные органы в случае кражи телефона. Этот номер так же позволит заблокировать телефон при использовании третьим лицом лаже с лругой SIMкартой.

### Заявление об освобождении от ответственности

Между описанием в руководстве пользователя и действительными функциями телефона могут наблюдаться некоторые расхождения в зависимости от версии программного обеспечения или от особенностей услуг вашего оператора связи.

Компания TCT Mobile Limited не несет юридической ответственности

Свяжитесь с оператором своей сотовой сети, чтобы проверить наличие этой услуги.

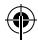

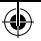

за любые различия, если таковые имеются, и за их последствия, ответственность за это несут исключительно операторы сети. Этот телефон может содержать данные, включая приложения и программное обеспечение, которые предоставляются сторонними лицами для использования в телефоне («Приложения сторонних лиц»). Все приложения третьих сторон в этом телефоне предоставляются «как есть», без каких-либо гарантий, прямых или косвенных, в том числе товарной гарантии, гарантии соответствия для определенного использования, совместимости с другими данными и приложениями без нарушения авторских прав. Компания TCT Mobile Limited выполнила все обязательства, возлагаемые на нее как на производителя мобильных устройств и мобильных телефонов с учетом соблюдения Прав Интеллектуальной собственности. TCT Mobile Limited не несет ответственности за банкротство или несостоятельность третьих лиц, чьи приложения используются на данном устройстве. TCT Mobile не несет ответственности за претензии, иски или какие либо иные действия, возникающие в результате использования или попытки использования приложений сторонних лиц. Кроме того, приложения сторонних лиц, которые в настоящее время предоставляются бесплатно компанией TCT Mobile Limited, в будущем могут потребовать платных обновлений; TCT Mobile Limited отказывается от ответственности в отношении дополнительных расходов, которые в дальнейшем могут понести покупатели. Наличие приложений может изменяться в зависимости от страны и оператора сети, где используется телефон; ни в каких случаях TCT Mobile Limited не несет ответственности за доступные приложения и программное обеспечение данного устройства. Таким образом, TCT Mobile Limited не несет ответственности за отсутствие одного или нескольких приложений, так как их наличие зависит от страны покупателя и его оператора сотовой сети. TCT Mobile Limited оставляет за собой право в любой момент добавлять или удалять приложения сторонних лиц без предварительного уведомления; ни в каких случаях TCT Mobile Limited не несет ответственности перед покупателем за какие-либо последствия, которые могут возникнуть после удаления данных приложений.

# Гарантия на телефон ...........

На ваш телефон предоставляется гарантия от производственных дефектов, возникших при правильном использовании в течение двенадцати (12) месяцев<sup>(1)</sup> со дня покупки, указанного в чеке.

Эта гарантия также распространяется на аккумуляторы(2) и аксессуары, входящие в комплект телефона, однако гарантийный срок для них составляет шесть (6) месяцев(1) со дня покупки, указанного в чеке.

В случае обнаружения дефекта, нарушающего нормальную работу телефона, следует незамедлительно проинформировать своего поставщика и передать ему телефон вместе с документом, подтверждающим покупку.

Поставщик, по своему усмотрению, заменит или отремонтирует телефон или его часть, которая будет признана дефектной. На отремонтированный телефон или аксессуар распространяется гарантия в один (1) месяц на отсутствие аналогичного дефекта. Ремонт или замена могут выполняться с использованием восстановленных деталей, равнозначных по функциональности вышедшим из строя.

Настоящая гарантия покрывает только стоимость деталей и работ, но не распространяется на все остальные затраты.

Настоящая гарантия не применяется, если повреждения или дефекты вашего телефона и/или аксессуаров были вызваны следующими причинами (без ограничений):

- 1) Несоблюдением инструкций по эксплуатации или монтажу, а также несоблюдением технических норм и правил безопасности, действующих в стране использования,
- 2) Подключением устройств, не рекомендованных TCT Mobile Limited,
- 3) Модификацией или ремонтом, осуществленными персоналом, не имеющим на то разрешения от TCT Mobile Limited или ее филиалов,
- 4) Модификацией, настройкой или изменением программного обеспечения или оборудования, осуществленными физическими лицами, не имеющим на то разрешения от TCT Mobile Limited,

(1) Гарантийный срок может варьироваться в зависимости от страны.

(2) Срок службы заряжаемого аккумулятора для мобильного телефона (с учетом времени работы в режиме разговора, времени ожидания и общего срока службы) зависит от условий его хранения и эксплуатации, а также от конфигурации сети. Аккумуляторы считаются расходными материалами и, согласно спецификациям, обеспечивают оптимальное качество работы мобильного телефона в течение первых шести месяцев после покупки, примерно в рамках 200 циклов зарядки.

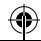

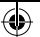

5) Плохой погодой, ударом молнии, пожаром, влажностью, проникновением жидкостей или пишевых продуктов. химической продукции, загрузкой файлов, авариями, высоким напряжением, коррозией, окислением и др.

Телефоны с удаленными или исправленными этикетками и серийными номерами (IMEI) гарантийному обслуживанию не подлежат.

Никаких иных гарантий, выраженных в устном или письменном виде, кроме настоящей ограниченной гарантии или обязательной гарантии, определенной местным законолательством, не существует.

Ни в одном из случаев TCT Mobile Limited или ее филиалы не булут нести ответственности за любые побочные или косвенные убытки какого-либо типа, включая, но, не ограничиваясь ими. торговые потери, коммерческие убытки и т.д., при условии, что отказ от возмещения этих убытков соответствует лействующему законодательству.

В некоторых государствах и странах законодательство не допускает ограничений на побочные или косвенные убытки или отказов от ответственности за них, а также ограничений на подразумеваемые гарантии, поэтому вышеизложенные ограничения могут вас не затрагивать.

# **Возможные**

36

# неисправности и способы

# их устранения.....

Прежде чем обращаться в отдел послепродажного обслуживания, вам рекоменлуется следовать следующим советам:

- Для оптимальной работы аккумулятора рекомендуется заряжать его полностью  $(\|\cdot\|)$ .
- Старайтесь не хранить большие объемы данных в телефоне, так как это может приводить к снижению эффективности его работы.
- Используйте Сброс настроек и инструменты обновления для форматирования телефона и обновления программного обеспечения. (для сброса всех данных, нажмите и удерживайте клавишу Включения и Увеличения громкости одновременно). ВСЕ личные данные: контакты. фото, сообщения, файлы, загруженные приложения и игры - булут удалены при сбросе настроек. Настоятельно рекомендуется сохранять DESEDRHЫЕ КОЛИИ ЛАННЫХ С ПОМОШЬЮ ПРОГРАММЫ ONETOUCH Center по обновления программного обеспечения.

Прежде чем обращаться в отдел послепродажного обслуживания, выполните следующие действия:

### Мой мобильный телефон не включается

- Проверьте уровень заряда аккумулятора, заряжайте его как минимум **20 минут.**
- Если при включении телефон попадает в бесконечный цикл анимации включения/выключения, что не позволяет получить лоступ к пользовательскому интерфейсу, нажмите и удерживайте клавишу Уменьшения громкости для того, чтобы выполнить загрузку в безопасном режиме. Это позволит избежать проблем с загрузкой ОС. вызванных сторонними приложениями.
- Если телефон все еще не включается, пожалуйста, сбросьте настройки телефона. Для этого, одновременно удерживайте клавиши Включения и Увеличения громкости.

### Мой мобильный телефон не реагирует на любые действия с ним в .<br>Течение нескольких минут

• Перезагрузите ваш телефон. Для этого нажмите и удерживайте клавишу Включения.

### Мой мобильный телефон неожиланно отключается

- Проверьте, что экран телефона заблокирован. Убедитесь, что клавиша Включения не была по ошибке нажата.
- Проверьте уровень заряда аккумулятора.

#### Мой мобильный телефон не заряжается должным образом

- Убелитесь, что аккумулятор не разряжен полностью: если аккумулятор разряжен в течение длительного времени, индикатор зарядки появится пишь через 20 минут после начала зарялки.
- Убедитесь, что зарядка телефона проходит в нормальных условиях (0°С до +40°С).
- Если вы находитесь за границей, проверьте совместимость входного напряжения.

### Мой мобильный телефон не может полключиться к сети или отображается сообщение «Нет обслуживания»

- Попытайтесь подключиться к сети в другом месте.
- Уточните зону покрытия у своего оператора сети.
- Проверьте у оператора, что ваша SIM-карта активна.
- Попытайтесь выбрать доступную сеть вручную.
- Попытайтесь полключиться к сети в лоугое время (возможно в ланный момент сеть перегружена).

### Мой мобильный телефон не может подключиться к Интернету

- Проверьте, совпадает ли IMEI-номер телефона (в номеронабирателе введите \*#06#) с номером, указанным на коробке и гарантийном талоне.
- Убелитесь, что услуга лоступа в Интернет лоступна лля вашей SIM-карты.
- Проверьте настройки подключения телефона к Интернету.
- Убедитесь, что вы находитесь в зоне покрытия сети.
- Попробуйте полключиться позже или в лругом месте.

#### Ошибка SIM-карты

• Убедитесь, что ваша SIM-карта установлена правильно (см. раздел «Установка и извлечение SIM-карты»).

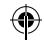

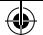

- **•**  Убедитесь, что микросхема вашей SIM-карты не повреждена и не поцарапана.
- **•**  Убедитесь, что для вашей SIM-карты доступны услуги связи.

### **Невозможно осуществить исходящий вызов**

- **•**  Убедитесь, что номер набран правильно и нажмите экранную клавишу Вызов.
- **•**  Если вы осуществляете международный вызов, проверьте код страны и города.
- **•**  Убедитесь, что ваш телефон подключен к сети и что сеть доступна и не перегружена.
- **•**  Проверьте условия контракта с вашим оператором сотовой связи (остаток на счету, активность SIM-карты и т.д.).
- **•**  Убедитесь, что ваши исходящие вызовы не заблокированы.
- **•**  Убедитесь, что режим «В самолете» отключен.

### **Невозможно принять входящий вызов**

- **•**  Убедитесь, что ваш телефон включен, подключен к сети и что сеть доступна и не перегружена.
- **•**  Проверьте условия контракта с вашим оператором сотовой связи (остаток на счету, активность SIM-карты и т.д.).
- **•**  Убедитесь, что ваши входящие вызовы не переадресовываются.
- **•**  Убедитесь, что ваши входящие вызовы не заблокированы.

**•**  Убедитесь, что режим «В самолете» отключен.

### **При приеме входящего вызова на экране не отображается имя/номер вызывающего абонента**

- **•**  Проверьте, подключена ли у вас данная услуга.
- **•**  У вашего собеседника может быть включен анти-определитель.

### **Невозможно найти мои контакты**

- **•**  Убедитесь, что ваша SIM-карта не повреждена.
- **•**  Убедитесь, что ваша SIM-карта установлена правильно.
- **•**  Импортируйте все контакты, сохраненные на SIM-карте, на телефон.

### **Плохое качество голосовой связи**

- **•**  Вы можете регулировать громкость во время вызова клавишей **регулировки громкости**.
- Проверьте уровень принимаемого сигнала ... | |
- **•**  Убедитесь, что микрофоны и динамик на телефоне чистые.

### **Невозможно получить доступ к функциям, описанным в данном руководстве**

- **•**  Проверьте, включены ли эти функции в контракт, заключенный вами с оператором.
- Убелитесь, что не требуется аксессуаров ALCATEL ONETOUCH.

### **Когда я выбираю номер из Контактов, номер не набирается**

- **•**  Убедитесь, что вы правильно записали телефон.
- **•**  Убедитесь, что вы правильно выбрали код страны при международном вызове.

### **Невозможно добавить новый контакт**

**•**  Убедитесь, что SIM-карта не переполнена; удалите несколько контактов или сохраните контакты в память телефона.

### **Собеседники не могут оставлять для меня сообщения в системе голосовой почты**

**•**  Свяжитесь с оператором своей сотовой сети, чтобы проверить наличие этой услуги.

### **Нет доступа к системе голосовой почты**

- **•**  Убедитесь, что номер голосовой почты вашего оператора правильно указан в меню **Телефон > Настройки > Голосовая почта**.
- **•**  Попробуйте позже, если в данный момент система перегружена.

### **Невозможно отправить и получить MMS**

- **•**  Проверьте наличие свободного места в памяти телефона, так как она может быть переполнена.
- **•**  Свяжитесь с оператором своей сотовой сети, чтобы проверить наличие этой услуги, и проверьте настройки MMS.
- **•**  Проверьте правильность профиля MMS у оператора.
- **•**  В данный момент сервер может быть перегружен, попробуйте повторить попытку позже.

### **SIM-карта заблокирована с помощью PIN-кода**

**•**  Свяжитесь с оператором и получите у него ваш PUK-код (персональный код разблокировки).

### **Невозможно подключить телефон к компьютеру**

- **•**  Установите на ваш компьютер программу ALCATEL ONETOUCH Center.
- **•**  Убедитесь, что USB драйвера установлены правильно.
- **•**  Откройте панель уведомлений для проверки активации ONETOUCH Center Agent.
- **•**  Проверьте, установлена ли галочка в поле отладки по USB. Для доступа к этой функции, нажмите **Настройки>О телефоне**, затем нажмите **Номер сборки** 7 раз. После этого нажмите **Настройки>Опции разработчика>Отладка по USB**.
- **•**  Убедитесь, что ваш компьютер соответствует требованиям для установки программы ONETOUCH Center.
- **•**  Убедитесь, что вы используете соответствующий кабель.

### **Невозможно загрузить новые файлы**

- **•**  Проверьте наличие свободного места в памяти телефона.
- **•**  Проверьте условия контракта с оператором.

### **Другие пользователи не могут подключиться к телефону по Bluetooth**

- **•**  Убедитесь, что Bluetooth включен и включено обнаружение вашего телефона.
- **•**  Убедитесь, что два телефона находятся в пределах дальности действия Bluetooth.

### **Как продлить срок работы от аккумулятора**

**•**  Убедитесь, что соблюдаются рекомендации по полной зарядке аккумулятора (минимум 2,5 часа).

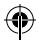

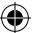

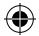

- **•**  После частичной зарядки показания индикатора зарядки могут быть некорректными. Подождите примерно 20 минут после окончания зарядки, чтобы увидеть истинный уровень зарядки аккумулятора.
- **•**  Регулируйте яркость экрана по мере необходимости.
- **•**  Увеличьте интервал автоматической проверки электронной почты.
- **•**  Обновляйте новости и информацию о погоде вручную или увеличьте интервал автоматического обновления.
- **•**  Закрывайте приложения, работающие в фоновом режиме, если они не используются в течение длительного времени.
- **•**  Выключайте Bluetooth, Wi-Fi, или GPS, если вы их не используете.

**Телефон нагревается после длительных разговоров, продолжительных игр, использования Интернета и работы других приложений** 

**•**  Данный нагрев является нормальным и вызван повышенной нагрузкой на процессор. После окончания вышеуказанных действий температура вашего телефона вернется к стандартным значениям.

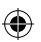

ALCATEL является торговым знаком компании Alcatel-Lucent и используется в соответствии с лицензией, выданной компании TCT Mobile Limited.

> Все права защищены © Copyright 2014 TCT Mobile Limited

Компания TCT Mobile Limited сохраняет за собой право вносить изменения в материалы и технические спецификации продукции без предварительного уведомления

Все встроенные в данный телефон мелодии были созданы и смикшированы NU TROPIC (Amar Kabouche).

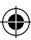